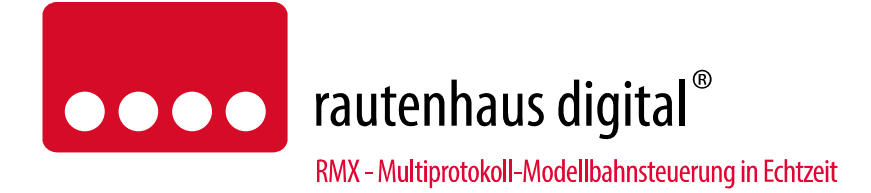

# **SLX828N Weichenmotordecoder 8-fach**

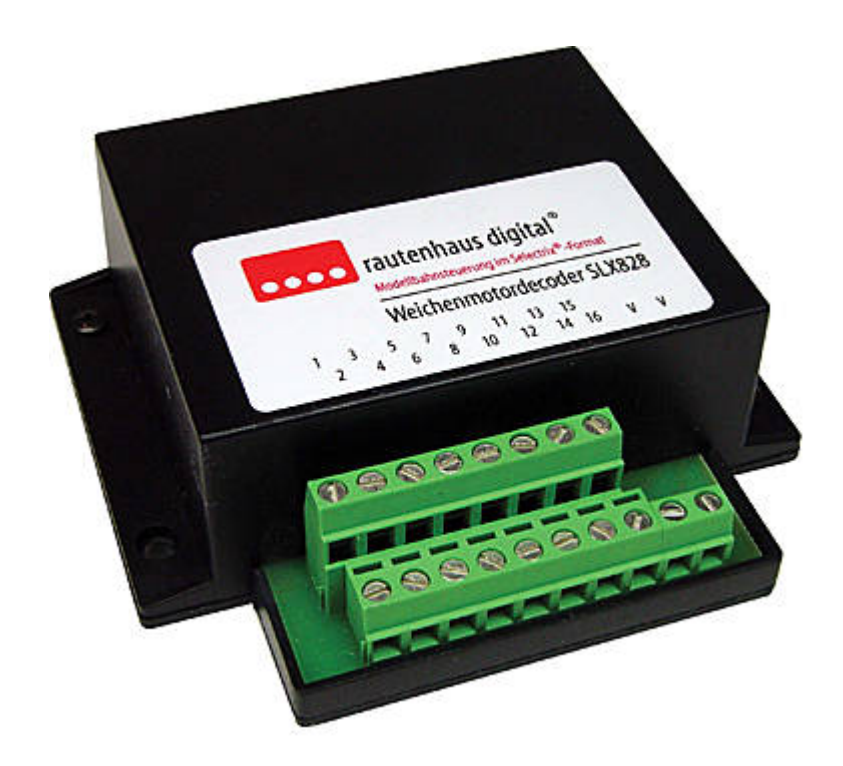

Neuer überarbeiteter Motorweichendecoder mit updatefähigen Prozessor, RMX7-, RMX1-, SX0 sowie SX1 kompatibler 7 poligen Busanschlussbuchsen. Zum Schalten von 8 motorischen Weichenantrieben und anderen motorisch betriebenen Schaltgeräten über eine Systemadresse. Je Ausgang sind max. 2 Motorantriebe anschließbar (z.B. Gleisverbindung mit zwei Weichen). Die Schaltausgänge können als Dauerstrom oder Impulsausgänge gesteuert werden. Im Impulsbetrieb kann die Impulsdauer zusätzlich in Schritten von 0,15 Sekunden eingestellt werden.

Der SLX828N Weichenmotordecoder kann auf alle Adressen von 0 bis 103 programmiert werden und ist SELECTRIX-kompatibel und hat daher volle Funktionssicherheit im Zusammenspiel mit allen SELECTRIX-Systemkomponenten.

# Anschluss- und Bedienungsanleitung

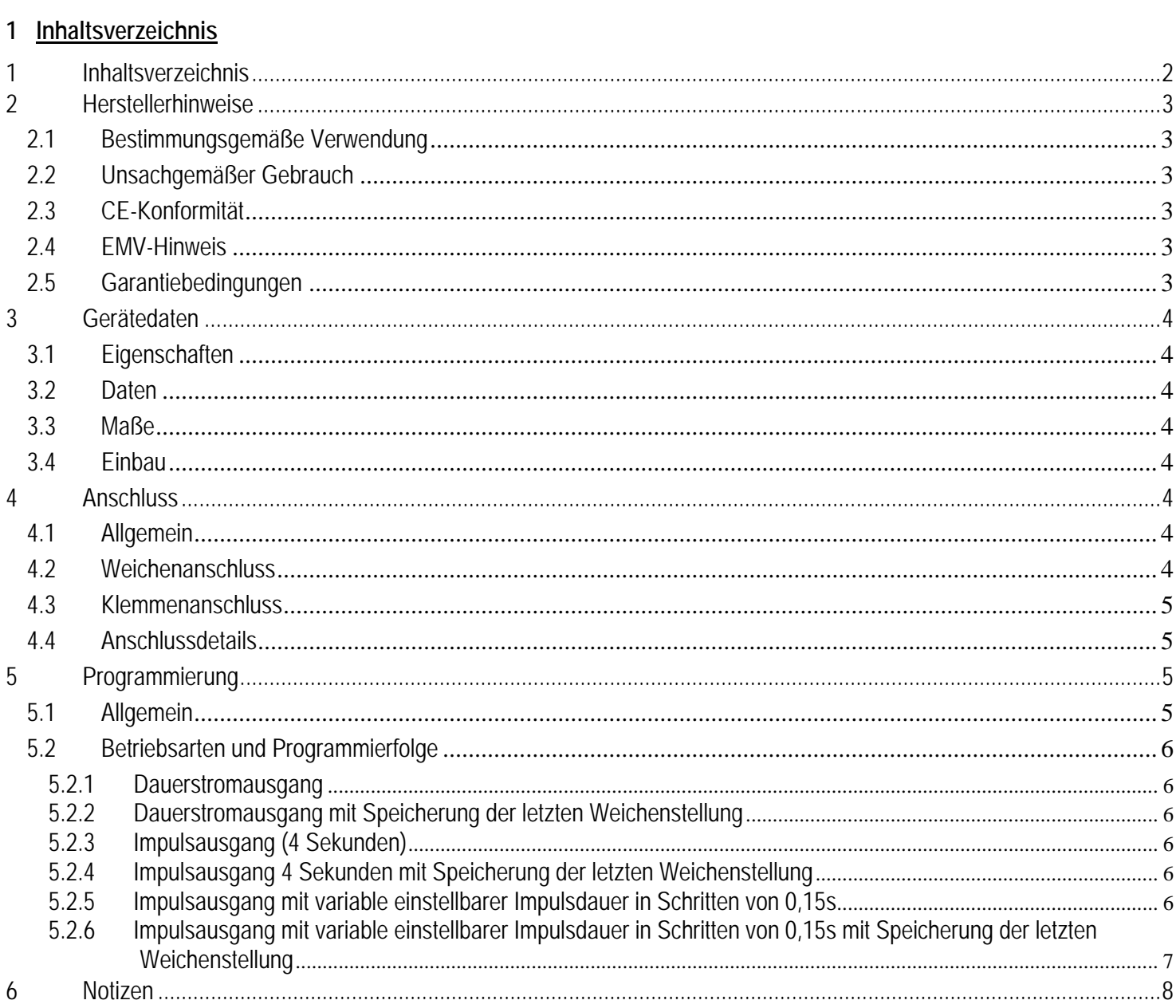

### **2 Herstellerhinweise**

# **2.1 Bestimmungsgemäße Verwendung**

Die Weichenmotordecoder SLX828N ist zur Steuerung digitaler Modellbahnanlagen nach den Bestimmungen dieser Anleitung vorgesehen. Er ist nicht dafür bestimmt, von Kindern unter 14 Jahren eingesetzt zu werden.

Zum bestimmungsgemäßen Gebrauch gehört auch das Lesen, Verstehen und Befolgen dieser Anleitung.

Jeder andere Gebrauch ist nicht bestimmungsgemäß!

# **Für Kinder unter 14 Jahren ist dieses Produkt nicht geeignet!**

# **2.2 Unsachgemäßer Gebrauch**

Unsachgemäßer Gebrauch und Nichtbeachtung der Anleitung können zu unkalkulierbaren Gefährdungen führen. Insbesondere elektrische Gefährdungen, wie

- Berühren unter Spannung stehender Teile,
- Berühren leitfähiger Teile, die im Fehlerfall unter Spannung stehen,
- Kurzschlüsse und Anschluss an nicht zulässige Spannung
- Unzulässig hohe Luftfeuchtigkeit und Bildung von Kondenswasser
- können zu gefährlichen Körperströmen und damit zu Verletzungen führen.

Beugen Sie diesen Gefahren vor, indem Sie die folgenden Maßnahmen durchführen:

- Führen Sie Verdrahtungsarbeiten nur in spannungslosem Zustand durch.
- Setzen Sie das Gerät nur in geschlossenen, sauberen und trockenen Räumen ein. Vermeiden Sie in der Umgebung Feuchtigkeit, Nässe und Spritzwasser.
- Versorgen Sie das Gerät nur mit Kleinspannung gemäß Angabe in den technischen Daten. Verwenden Sie dafür ausschließlich geprüfte und zugelassene Transformatoren.
- Stecken Sie die Netzstecker von Transformatoren nur in fachgerecht installierte und abgesicherte Schukosteckdosen.
- Achten Sie beim Herstellen elektrischer Verbindungen auf ausreichenden Leitungsquerschnitt.
- Nach der Bildung von Kondenswasser warten Sie vor dem Einsatz zwei Stunden Akklimatisierungszeit ab.

#### **2.3 CE-Konformität**

Dieses Produkt wurde entsprechend den gültigen harmonisierten europäischen Normen, gem. Amtsblatt, entwickelt und geprüft. Das Produkt erfüllt die Forderungen der gültigen EG-Richtlinie über elektromagnetische Verträglichkeit (EMV Richtlinie) und trägt hierfür die CE-Kennzeichnung.

#### **2.4 EMV-Hinweis**

Um die elektromagnetische Verträglichkeit beim Betrieb aufrecht zu erhalten, beachten Sie die folgenden Vorsichtsmaßnahmen:

- Schließen Sie den Versorgungstransformator nur an eine fachgerecht installierte und abgesicherte Schukosteckdose an.
- Nehmen Sie keine Veränderungen an den Original-Bauteilen vor und befolgen Sie die Hinweise in dieser Anleitung genau.
- Verwenden Sie bei Reparaturarbeiten nur Original-Ersatzteile.

#### **2.5 Garantiebedingungen**

Auf dieses Produkt gewähren wir 2 Jahre Garantie. Die Garantie umfasst die kostenlose Behebung der Mängel, die nachweisbar auf von uns verwendetes, nicht einwandfreies Material oder auf Fabrikationsfehler zurückzuführen sind. Garantiert wird die Einhaltung der technischen Daten bei entsprechend der Anleitung vorgeschriebener Inbetriebnahme und Betriebsweise. Weitergehende Ansprüche sind ausgeschlossen. Wir übernehmen keine über die gesetzlichen Vorschriften deutschen Rechts hinausgehende Haftung für Schäden oder Folgeschäden im Zusammenhang mit diesem Produkt. Wir behalten uns eine Reparatur, Nachbesserung, Ersatzlieferung oder Rückerstattung des Kaufpreises vor. In folgenden Fällen erlischt der Garantieanspruch:

- bei Schäden durch Nichtbeachtung der Anleitung,

- bei Veränderung und Reparaturversuchen am Gerät,
- bei Schäden durch Überlastung des Gerätes,
- bei Anschluss an eine falsche Spannung oder Stromart,
- bei Schäden durch Eingriffe fremder Personen,
- bei Fehlbedienung oder Schäden durch fahrlässige Behandlung oder Missbrauch.

#### **3 Gerätedaten**

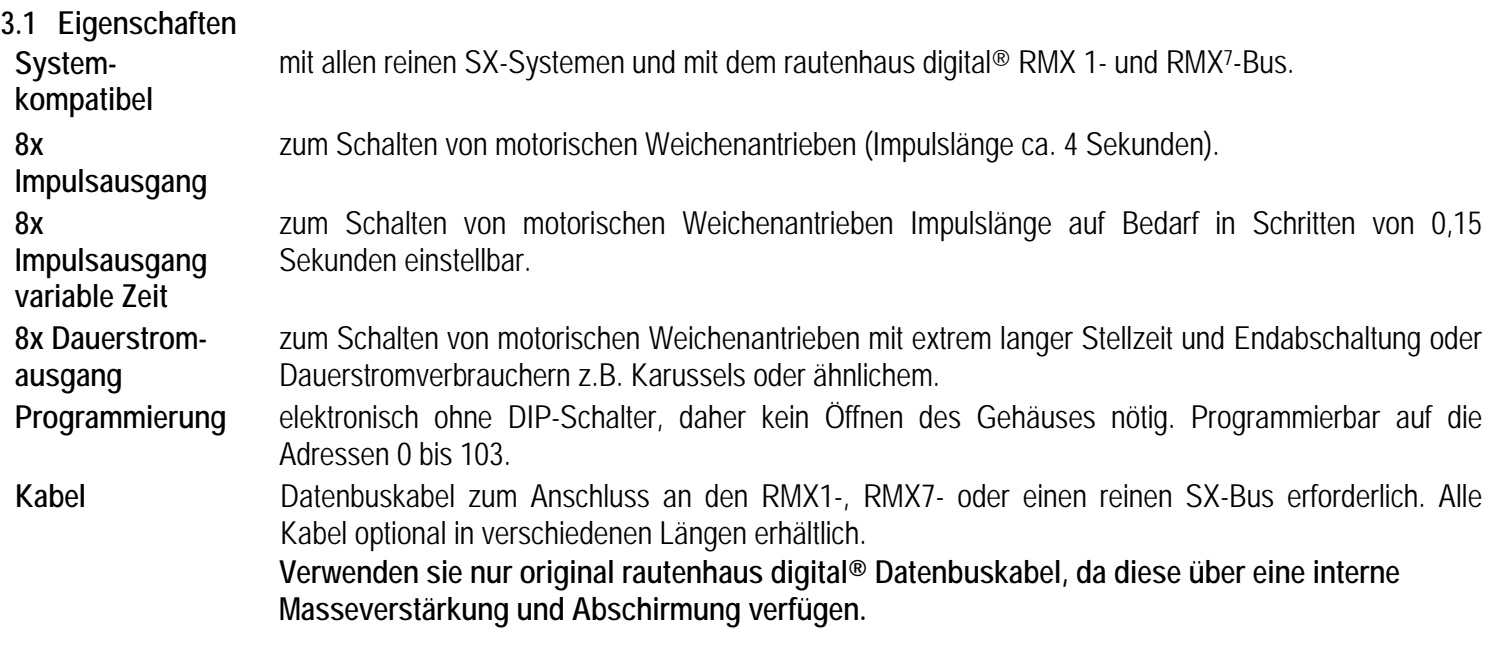

#### **3.2 Daten**

- 2x DIN-Buchsen für Anschluss an SX-Bus. Stromaufnahme max. 10 mA.
- 2x Schraubklemmen für Betriebsspannunug der Verbraucher. Anschlussspannung max. 20 Volt, auch Digitalspannung anschließbar
- 16x Schraubklemmen für Anschluss der Motorantriebe.
- 1x Programmiertaste zwischen den Datenbusanschlüssen zur Einleitung der Programmierung.
- Gesamtdauerbelastung bis max. 1 A.

Bei Weichenbetrieb alle Ausgänge bis 0,5 A belastbar für den Parallelanschluss von 2 Weichen je Ausgang.

#### **Geräteprozessor updatefähig**

#### **3.3 Maße**

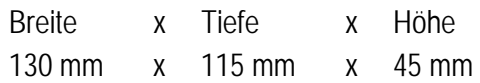

#### **3.4 Einbau**

Der Baustein soll an einem gut zugänglichen Platz in der Nähe der Verbraucher unter der Anlage angebracht werden.

#### **4 Anschluss**

#### **4.1 Allgemein**

Der Weichenmotordecoder ist an den Selectrix-Datenbus mit einem 5-poligen Kabel anzuschließen. Die hierfür vorhandenen Buchsen sind intern parallel geschaltet, so dass an die freie Buchse das nächste Selectrix-Modul angeschlossen werden kann. Die Versorgungsspannung für die Verbraucher ist an die Schraubklemmen VV anzuschließen. Die Schaltspannung kann frei bis 20 Volt gewählt werden, belastbar bis 2 Ampére. Die Versorgungsspannung wird intern gleichgerichtet. Die Polarität an den Anschlussklemmen wird intern gewechselt.

#### **4.2 Weichenanschluss**

Die Weichenmotore werden jeweils an eine ungerade und eine gerade schräg untereinander liegende Anschlussklemme angeschlossen. Zur Änderung der Motordrehrichtung können die beiden Motoranschlüsse vertauscht werden. Bei Ansteuerung über SLX844 Balken untern (Bit deaktivert = 0) liegt an den ungeraden Ausgängen das Minuspotenzial und an den geraden Ausgängen das Pluspotenzial. Bei Balken oben (Bit aktiv = 1) ist es umgekehrt.

**- 4 - Hinweis: fertig vorverdrahtete Weichenantriebe besitzen 3 Anschlusskabel, 1x einen gemeinsamen Rückleiter und je ein Kabel für die unterschiedliche Drehrichtung. Diese beiden Kabel gehen an den gleichen Motorpol und müssen**  **gemeinsam an einen Anschluss des SLX828 angeschlossen werden, oder es müssen die Dioden entfernt werden und es reicht dann ein Kabel anzuschließen.** 

### **4.3 Klemmenanschluss**

Schaltausgänge 1-8

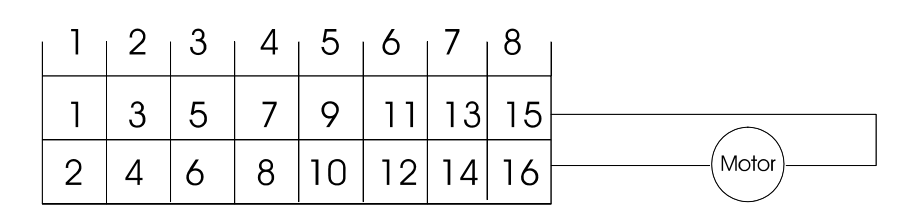

# **4.4 Anschlussdetails**

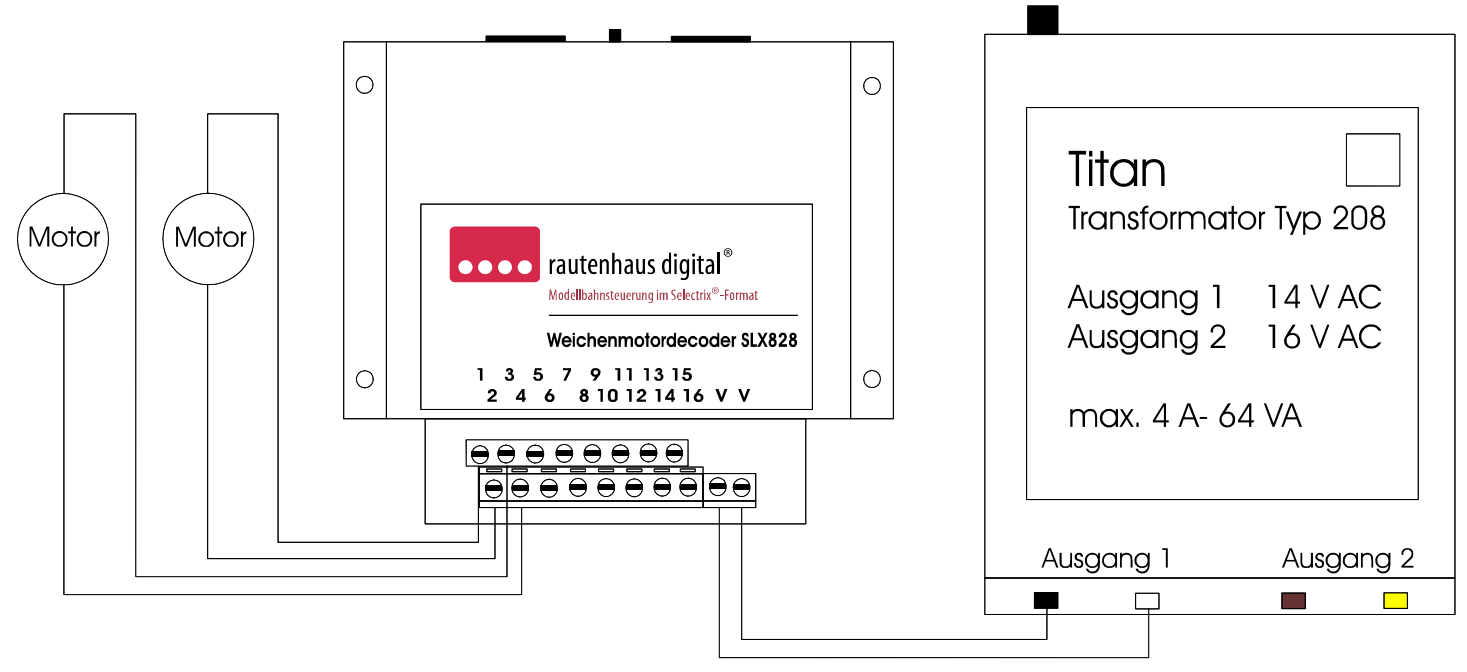

#### **5 Programmierung**

#### **Hinweis: Während der Programmierung muss der gesamte Anlagenbetrieb ruhen!**

#### **5.1 Allgemein**

Die Programmierung kann nach erfolgtem Einbau und Anschluss des Weichenmotordecoders oder aber auch nur bei Verbindung mit dem Datenbus vorgenommen werden. Hierzu ist am Ansteuergerät im Funktionsmodus/Schaltbetrieb (SLX844, SLX845,Lok Control 2000, Combi Control, Route Control oder Encoder A, Control Handy oder PC) die vorgesehene Adresse einzustellen. Die Adresse kann frei gewählt werden und darf nicht schon von einem anderen Gerät oder einer Lokomotive belegt sein. Danach ist die zwischen den Selectrix-Anschlussbuchsen befindliche Programmiertaste am Weichenmotordecoder zu drücken. Danach ist am Ansteuergerät die der gewünschten Betriebsart zugewiesene Taste zu drücken. Als Rückmeldung für eine erfolgreiche Programmierung werden alle Balken auf dem Ansteuergerät einmal kurz auf schräg gestellt (Lok Control, Control Handy). Der Weichenmotordecoder ist jetzt programmiert und reagiert sofort auf weitere Eingaben am Ansteuergerät.

Beim SLX844 ist im Modus Fahren und Schalten die gewünschte Adresse durch den Regler 3 in Display 3 einzustellen. Die der Betriebsart zugeordnete Taste (Bit) wählen Sie durch drehen des Reglers 4, das aktive Bit (Taste) blinkt (linker Balken= Taste 1, rechter Balken = Taste 8). Nun die Programmiertaste am SLX828 drücken. Durch Betätigen der Richtungstaste des Reglers 4 wird nun das gewünschte Bit (Taste) gesetzt. Die Rückmeldung erfolgt durch kurzes Setzen aller Balken nach oben. **Ideal zur Programmierung unsere Systemsoftware RMX-PC-Zentrale oder der SX-Modul-Programmer!** 

# **5.2 Betriebsarten und Programmierfolge**

5.2.1 Taste 5 - Dauerstromausgang

Programmierfolge:

- 1. Gewünschte Adresse am Ansteuergerät im Funktionsmodus eingeben,
- 2. Programmiertaste am SLX828N drücken,
- 3. Funktionstaste 5 am Ansteuergerät drücken,
- 4. Rückmeldung abwarten, fertig Gerät sofort einsatzbereit.

#### 5.2.2 Taste 6 – Dauerstromausgang

Schaltstellung wird beim Ausschalten abgespeichert und wird beim Wiedereinschalten in die Zentraleinheit eingeschrieben. Programmierfolge:

- 1. Gewünschte Adresse am Ansteuergerät im Funktionsmodus eingeben,
- 2. Programmiertaste am SLX828N drücken,
- 3. Funktionstaste 6 am Ansteuergerät drücken,
- 4. Rückmeldung abwarten, fertig Gerät sofort einsatzbereit.

# 5.2.3 Taste 7 - Impulsausgang (4 Sekunden)

# Programmierfolge:

- 1. Gewünschte Adresse am Ansteuergerät im Funktionsmodus eingeben,
- 2. Programmiertaste am SLX828N drücken,
- 3. Funktionstaste 7 am Ansteuergerät drücken,
- 4. Rückmeldung abwarten, fertig Gerät sofort einsatzbereit.

#### 5.2.4 Taste 8 - Impulsausgang 4 Sekunden. Speicherung der Weichenstellung

Beim Ausschalten und Wiedereinschreiben beim Einschalten. Programmierfolge:

- 1. Gewünschte Adresse am Ansteuergerät im Funktionsmodus eingeben,
- 2. Programmiertaste am SLX828N drücken,
- 3. Funktionstaste 8 am Ansteuergerät drücken,
- 4. Rückmeldung abwarten, fertig Gerät sofort einsatzbereit.

5.2.5 Taste 7 und Taste 1 - Impulsausgang mit variable einstellbarer Impulsdauer in Schritten von 0,15s

Die Länge der Impulsdauer wird als Adresse eingegeben. Adresse 01 = 0,15s, 02 = 0,30s, 03 = 0,45s … bis 111 = 16,65s. **Hinweis:** Teilen Sie am besten die gewünschte Impulsdauer durch 0,15s und geben die Stelle vor dem Komma als Adresse ein.

Programmierfolge:

- 1. Gewünschte Adresse am Ansteuergerät im Funktionsmodus eingeben,
- 2. Programmiertaste am SLX828N drücken,
- 3. Funktionstaste 7 am Ansteuergerät drücken,
- 4. Rückmeldung abwarten, Arbeitsadresse ist programmiert 4 Sekunden Impulsdauer
- 5. Gewünschte Impulsdauer als Adresse eingeben (z.B. Adresse 07 für 1,05 Sekunden Impulsdauer)
- 6. Programmiertaste am SLX828N drücken,
- 7. Funktionstaste 1 am Ansteuergerät drücken,
- 8. Rückmeldung abwarten, fertig Gerät sofort einsatzbereit.

5.2.6 Taste 8 und Taste 1 - Impulsausgang mit variable einstellbarer Impulsdauer in Schritten von 0,15s Die Länge der Impulsdauer wird als Adresse eingegeben. Adresse 01 = 0,15 s, 02 = 0,30 s, 03 = 0,45 s ... bis 111= 16,65s. **Hinweis:** Teilen Sie am besten die gewünschte Impulsdauer durch 0,15 und geben die Stelle vor dem Komma als Adresse ein. Speicherung der Weichenstellung beim Ausschalten, Wiedereinschreiben beim Einschalten. Programmierfolge:

- 1. Gewünschte Adresse am Ansteuergerät im Funktionsmodus eingeben,
- 2. Programmiertaste am SLX828N drücken,
- 3. Funktionstaste 8 am Ansteuergerät drücken,
- 4. Rückmeldung abwarten, Arbeitsadresse ist programmiert 4 Sekunden Impulsdauer
- 5. Gewünschte Impulsdauer als Adresse eingeben (z.B. Adresse 07 für 1,05 Sekunden Impulsdauer)
- 6. Programmiertaste am SLX828N drücken,
- 7. Funktionstaste 1 am Ansteuergerät drücken,
- 8. Rückmeldung abwarten, fertig Gerät sofort einsatzbereit.

**6 Notizen**

**Diese Anleitung für späteren Gebrauch aufbewahren.**

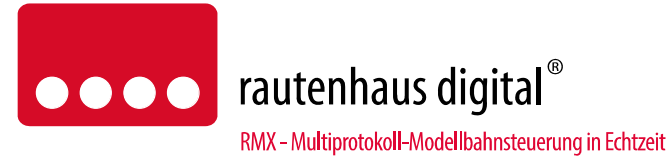

Rautenhaus Digital Vertrieb Unterbruch 66c D-47877 Willich Tel. 02154/951318 e-mail. vertrieb@rautenhaus.de www.rautenhaus-digital.de

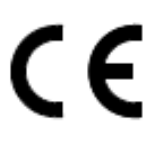

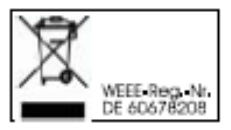

**Selectrix®** ist ein eingetragenes Warenzeichen der Firma Gebr. Märklin & Cie. GmbH in D-73033 Göppingen

*SLX828N - Stand 12/2014*